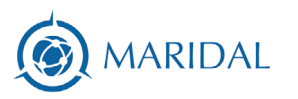

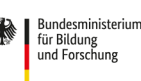

GEFÖRDERT VOM

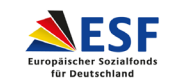

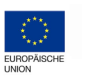

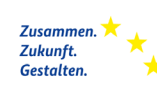

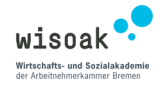

## Das funktioniert nicht!

## **Was du sofort probieren kannst:**

Erstmal gut durchatmen! Du fühlst dich schon etwas besser? Dann lass uns starten.

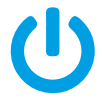

Verlasse die Videokonferenz bzw. schließe den Tab und öffne den Link noch einmal.

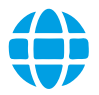

Versuche es mit einem anderen Browser.

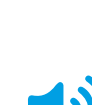

erteilt hast.

Überprüfe, ob der Ton an Deinem Gerät angestellt und laut genug ist

Überprüfe, ob Du Audio- und Kamerazugriff in den Browser-Einstellungen

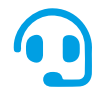

Stelle sicher, dass Dein Headset richtig eingestellt und eingesteckt ist bzw. versuche es testweise ohne Headset.

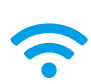

Nutze ein LAN-Kabel oder setze Dich näher an den WLAN-Router.

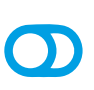

Wenn Du via VPN verbunden bist, dann deaktiviere die Verbindung. (Wenn Du nicht weißt, was VPN ist, dann nutzt Du das auch nicht).

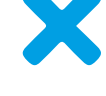

Schließe alle anderen Anwendungen auf Deinem Gerät.

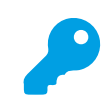

Überprüfe, ob Du ein mögliches Zugangspasswort falsch eingegeben hast.

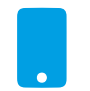

Versuche - falls vorhanden - über Dein Smartphone oder ein anderes Gerät teilzunehmen.

## **Was du mittel- langfristig tun kannst:**

Wenn die Fehler aufgrund einer instabilen Internetverbindung und/ oder Sicherheitsvorkehrungen im WLAN entstehen, kannst Du leider in der Regel kurzfristig nichts daran ändern. Du kannst Dich aber für zukünftige Videokonferenzen vorbereiten.

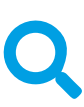

Gib eine angezeigte Fehlermeldung bei einer Suchmaschine ein - vielleicht hatten schon andere dieses Problem und haben eine Lösung gefunden, die auch für Dich passt.

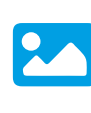

Mache einen Screenshot von einer möglicherweise angezeigten Fehlermeldung und sende ihn den administrierenden Personen Deiner Organisation.

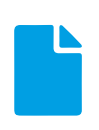

Recherchiere, ob/ wie Du die Inhalte der Videokonferenz nachlesen kannst bzw. ob Du auch online Input dazu findest, den Du Dir selbstorganisiert ansehen kannst.

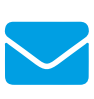

[Schreibe Deinen Fehler an uns](http://mailto:mail@dasfunktioniertnicht.de) - vielleicht fällt uns ein Lösung ein und wir können eine weitere Hilfe auf dieser Website veröffentlichen.